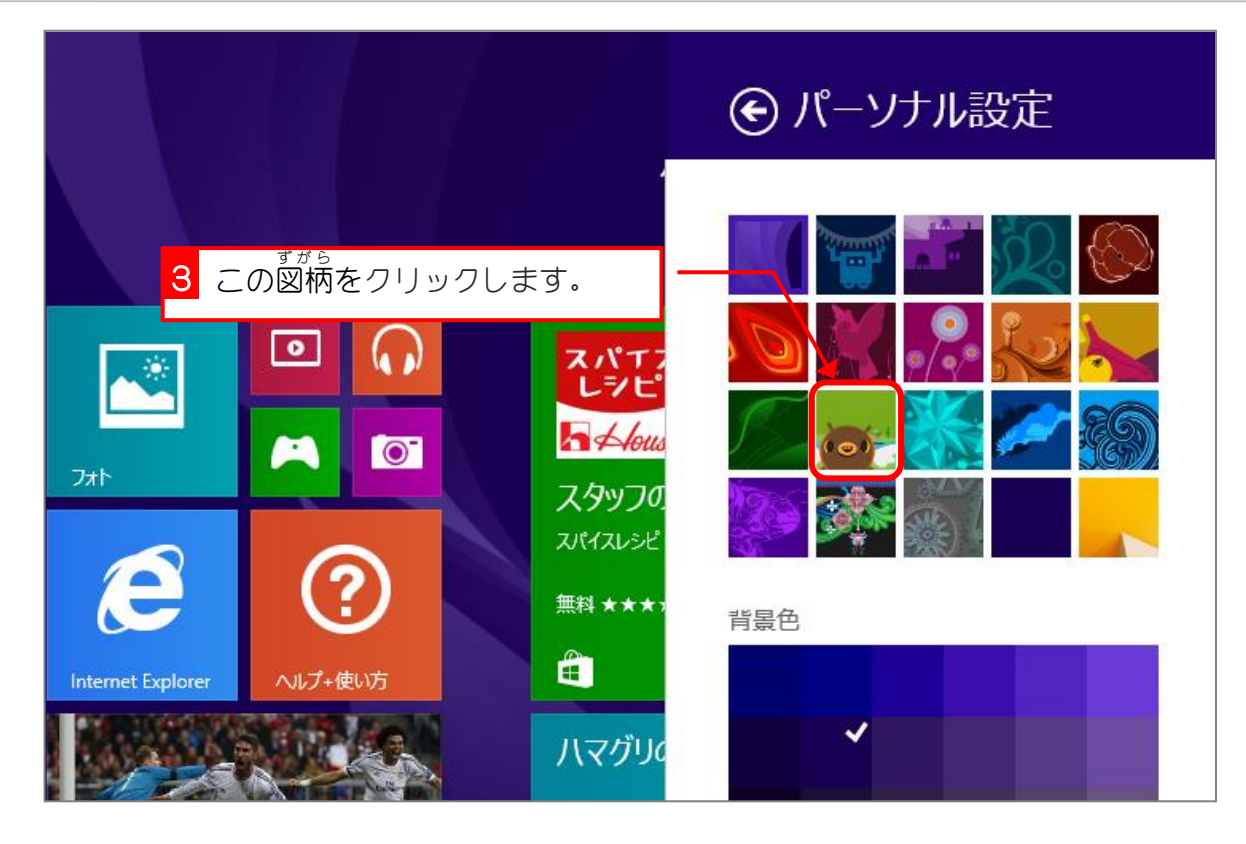

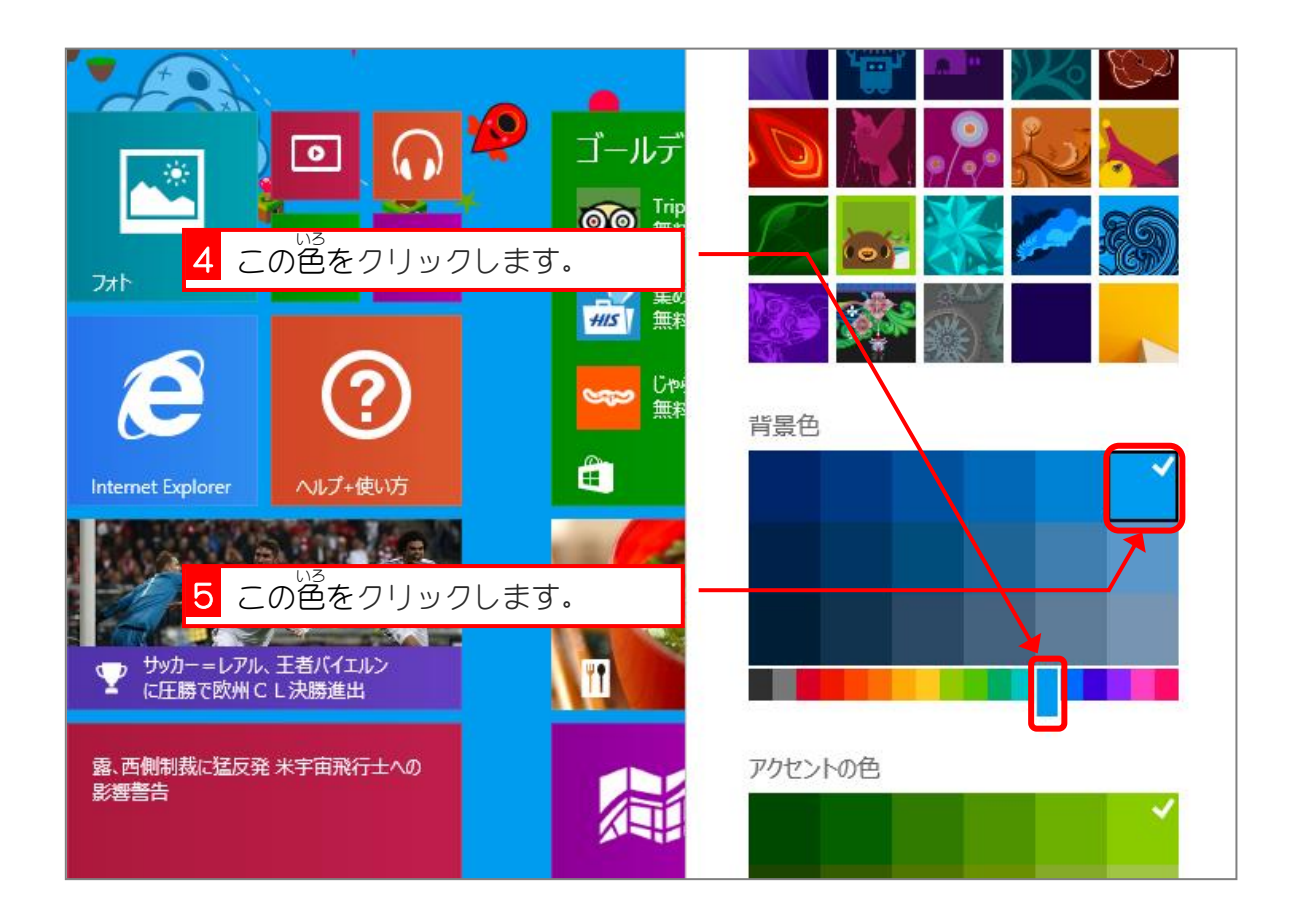

Windows 8.1 入門 1

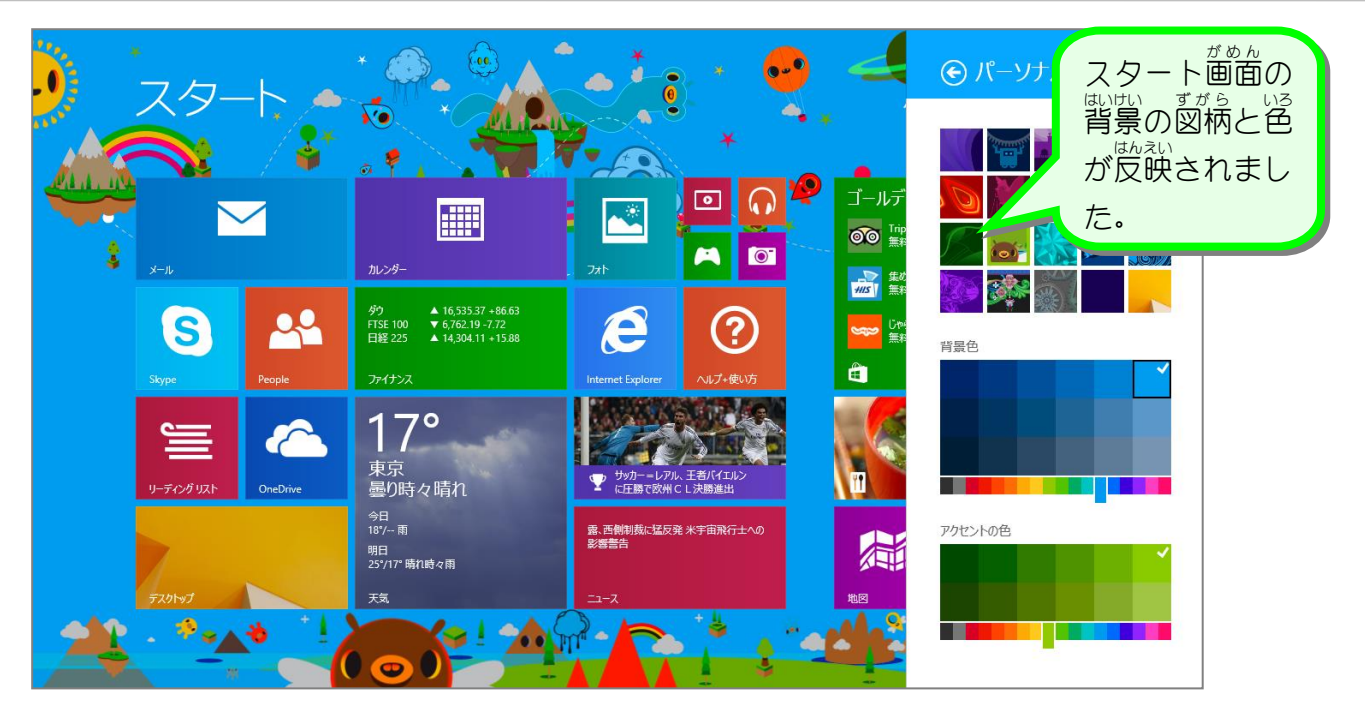

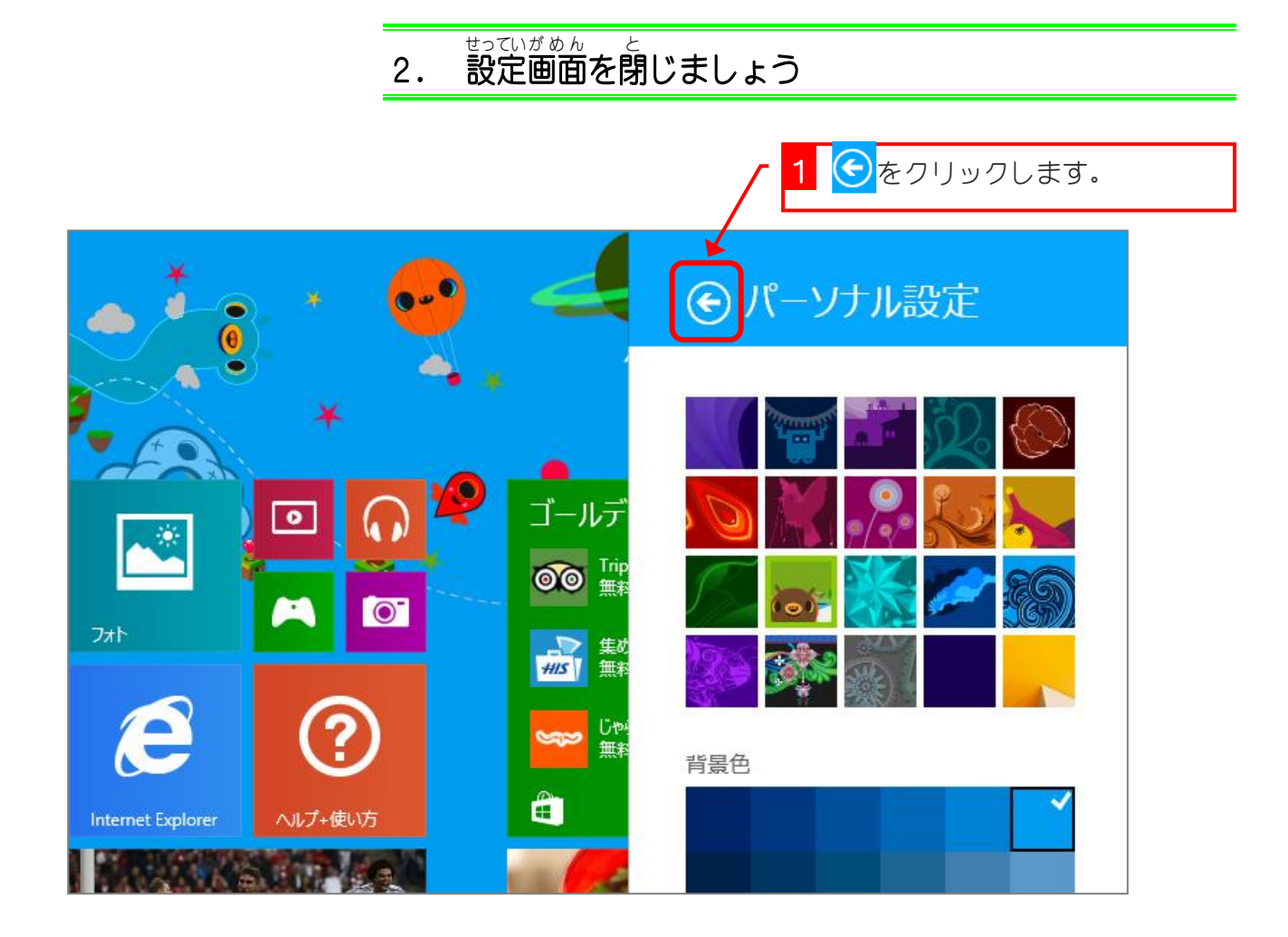

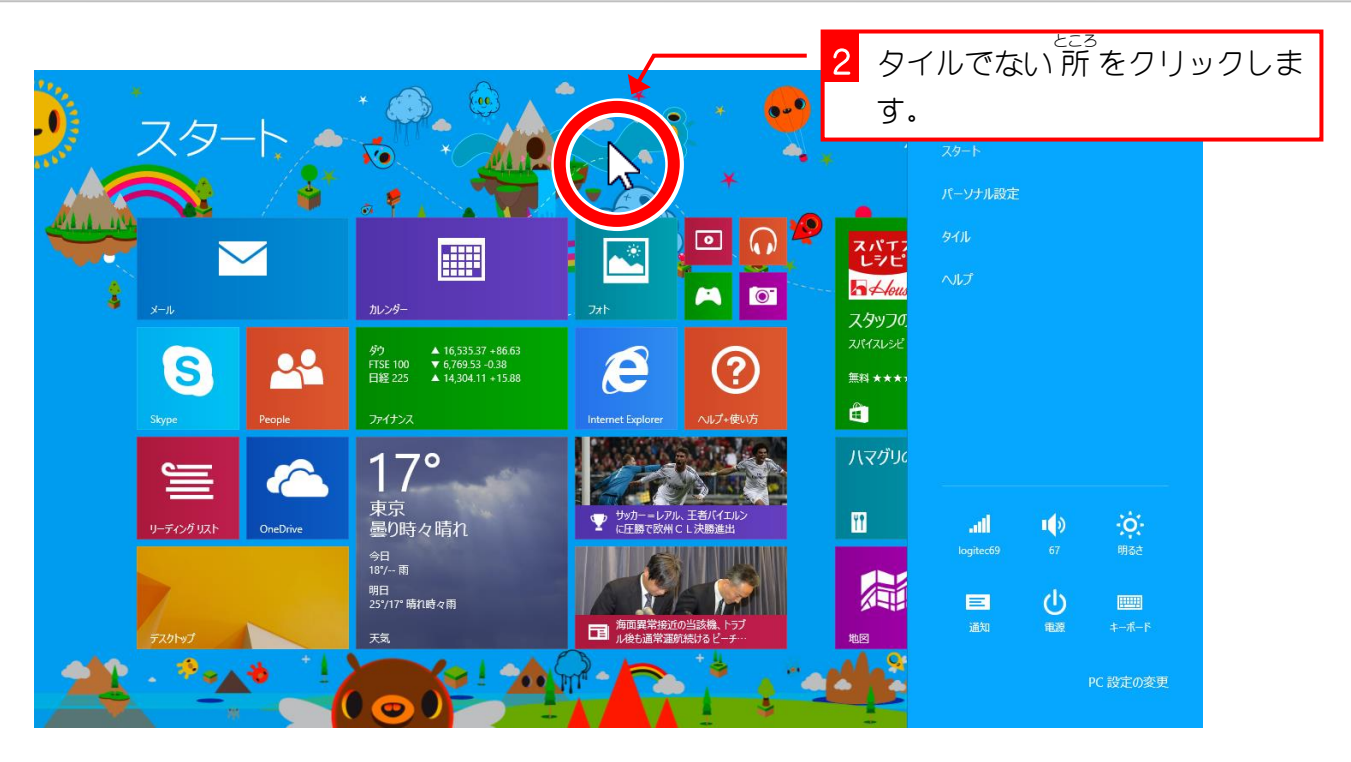

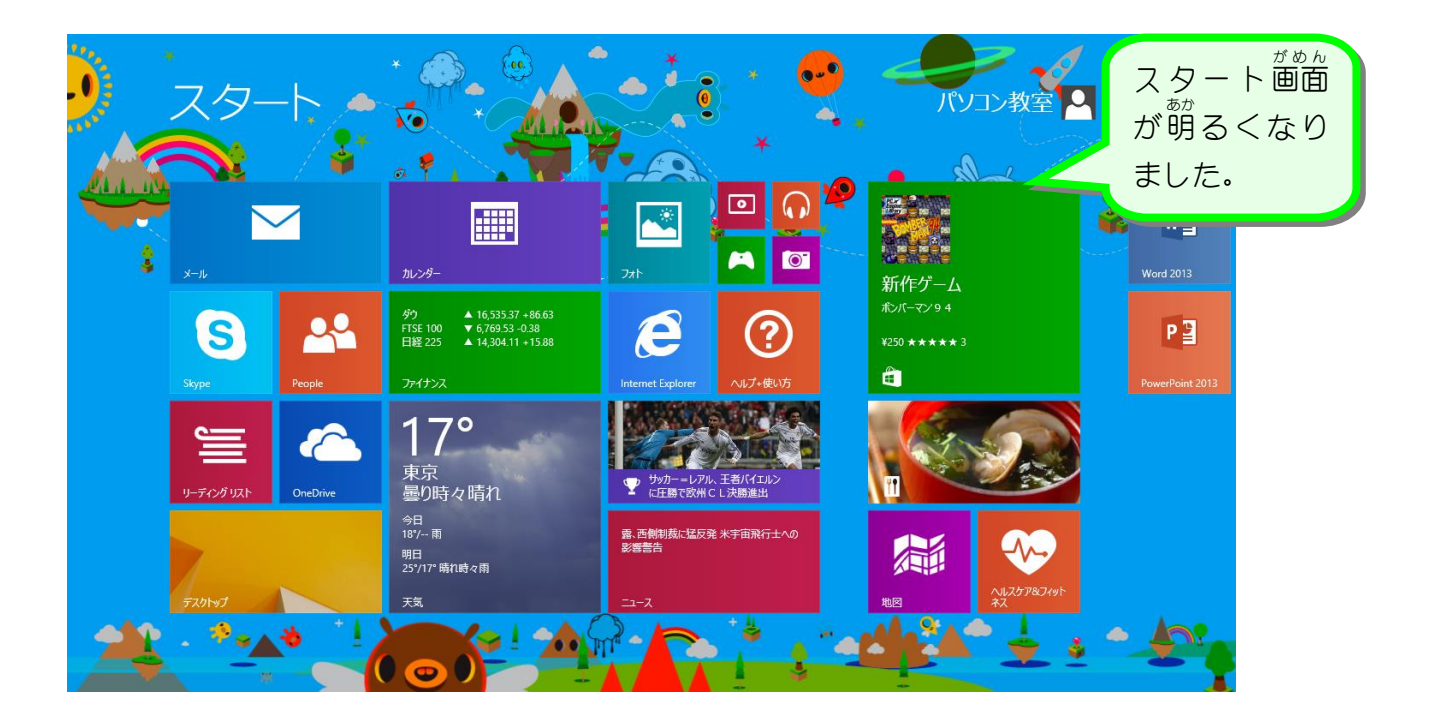

٠

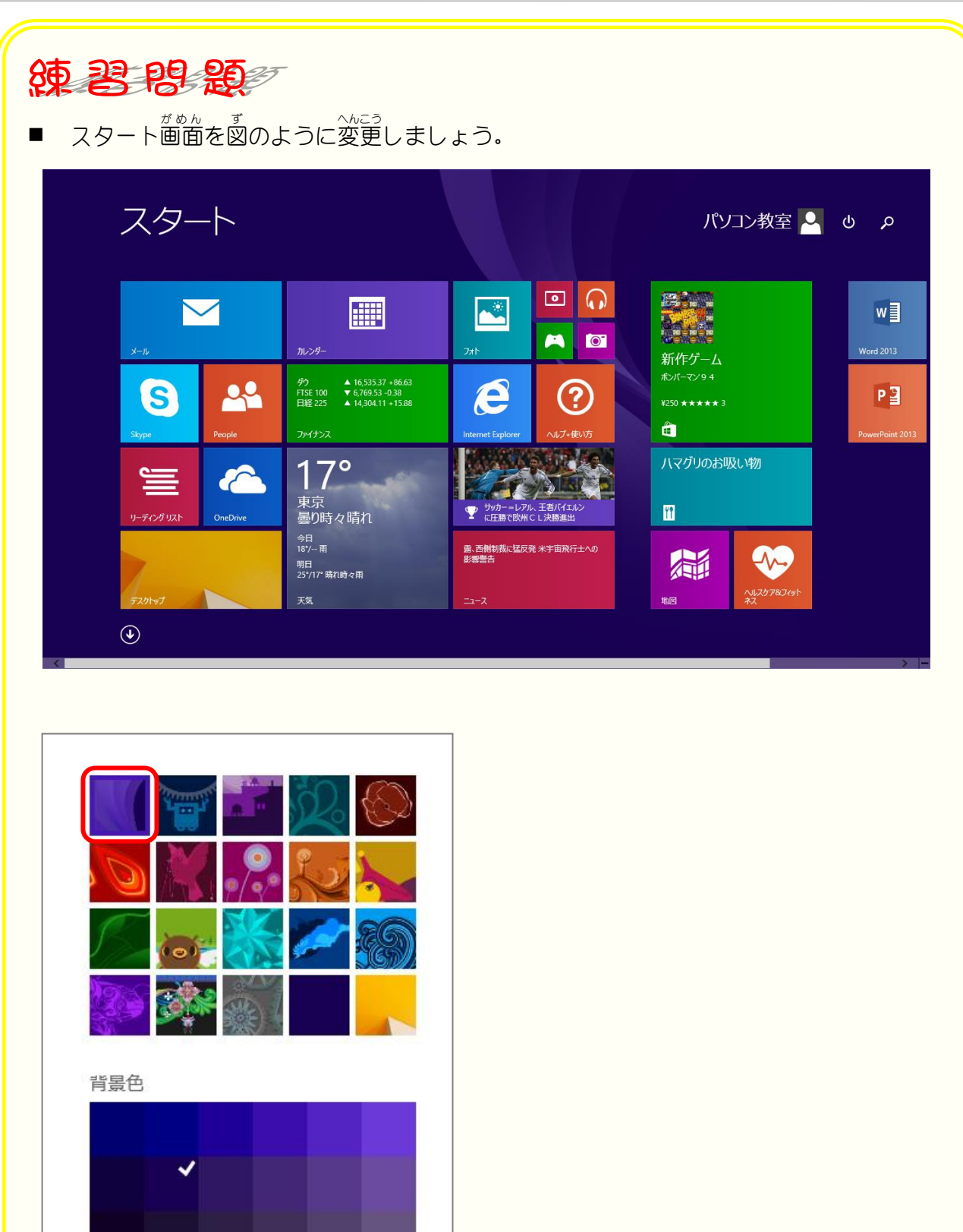

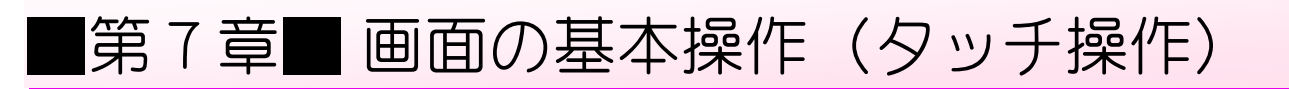

## STEP1. スタート画面をスクロールしましょう

#### **1. スタート画面を横にスクロールしましょう**

スタート画面 がめん は横 よこ に広 ひろ い画面 がめん で、右 みぎ のほうが表示 ひょうじ されていない ょぁぃ<br>場合があります。画面内に表示しきれない部分を表示するため に、<sub>なかないよう。まま、いとう<br>に、表示内容を左右にもしくは上下に移動させることをスクロ</sub> ールするといいます。

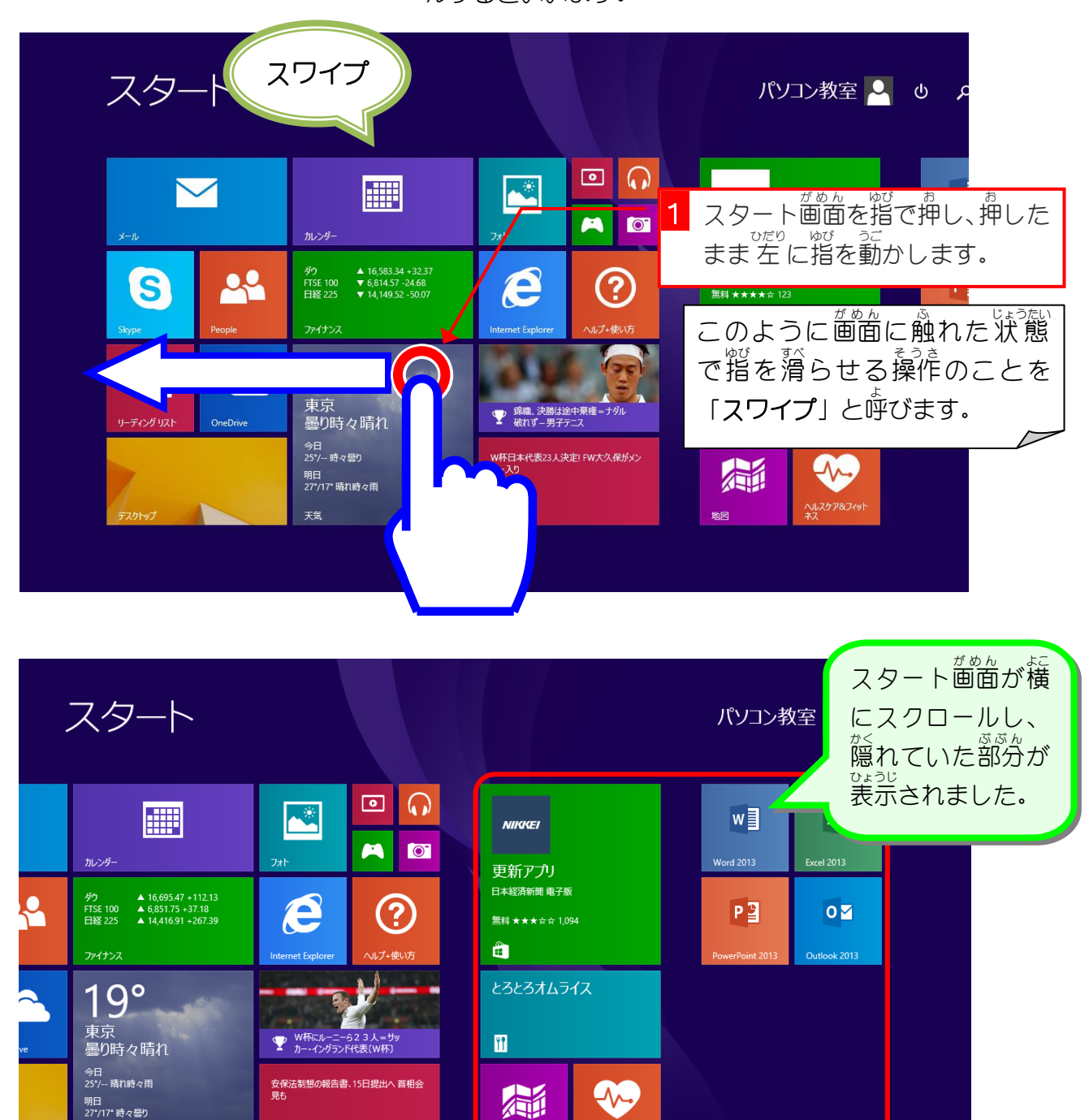

明日<br>27°/17° 時々曇り

ヘルスケア&フィ

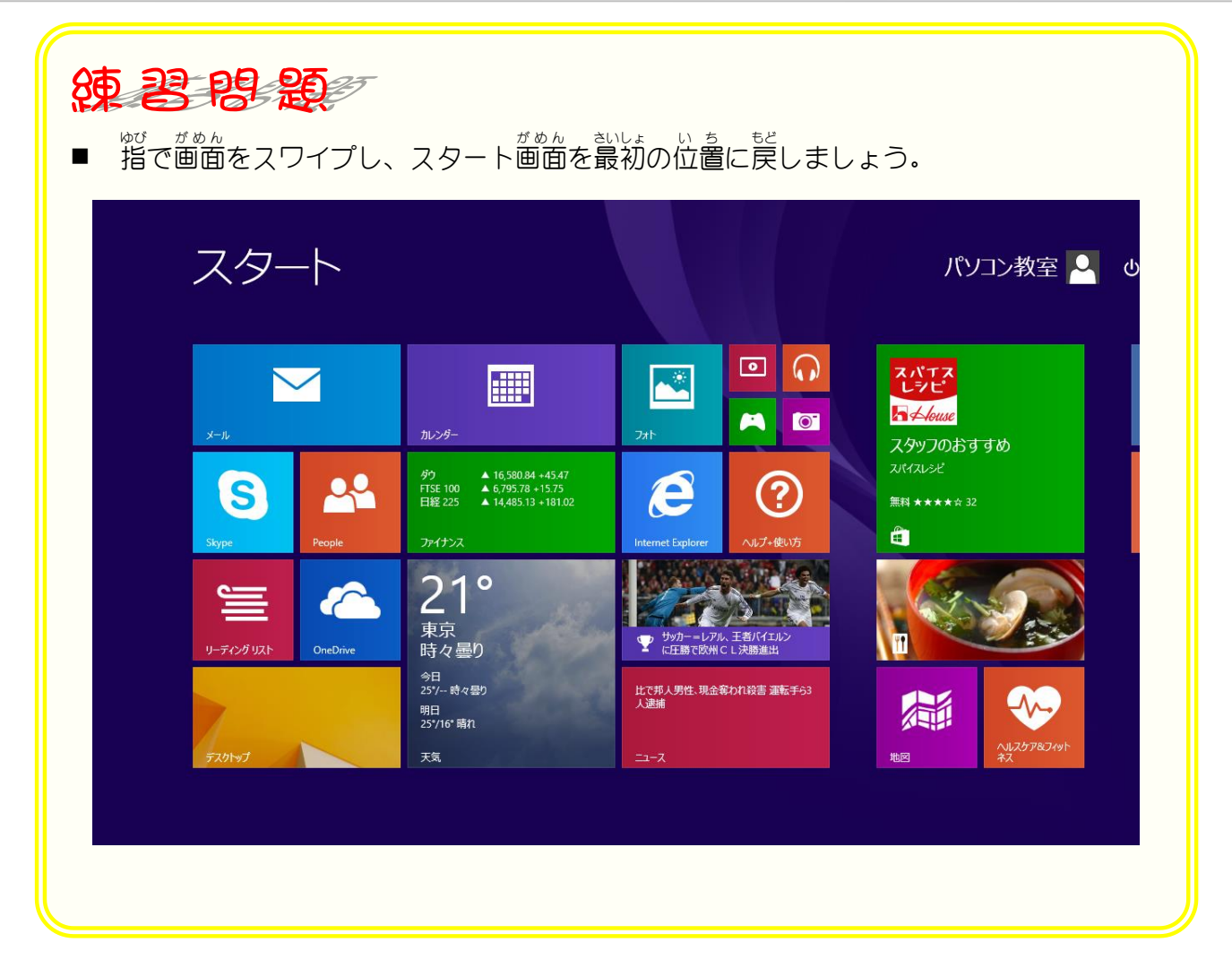

# STEP2. アプリを起動しましょう

## **1. カレンダーアプリを起動しましょう**

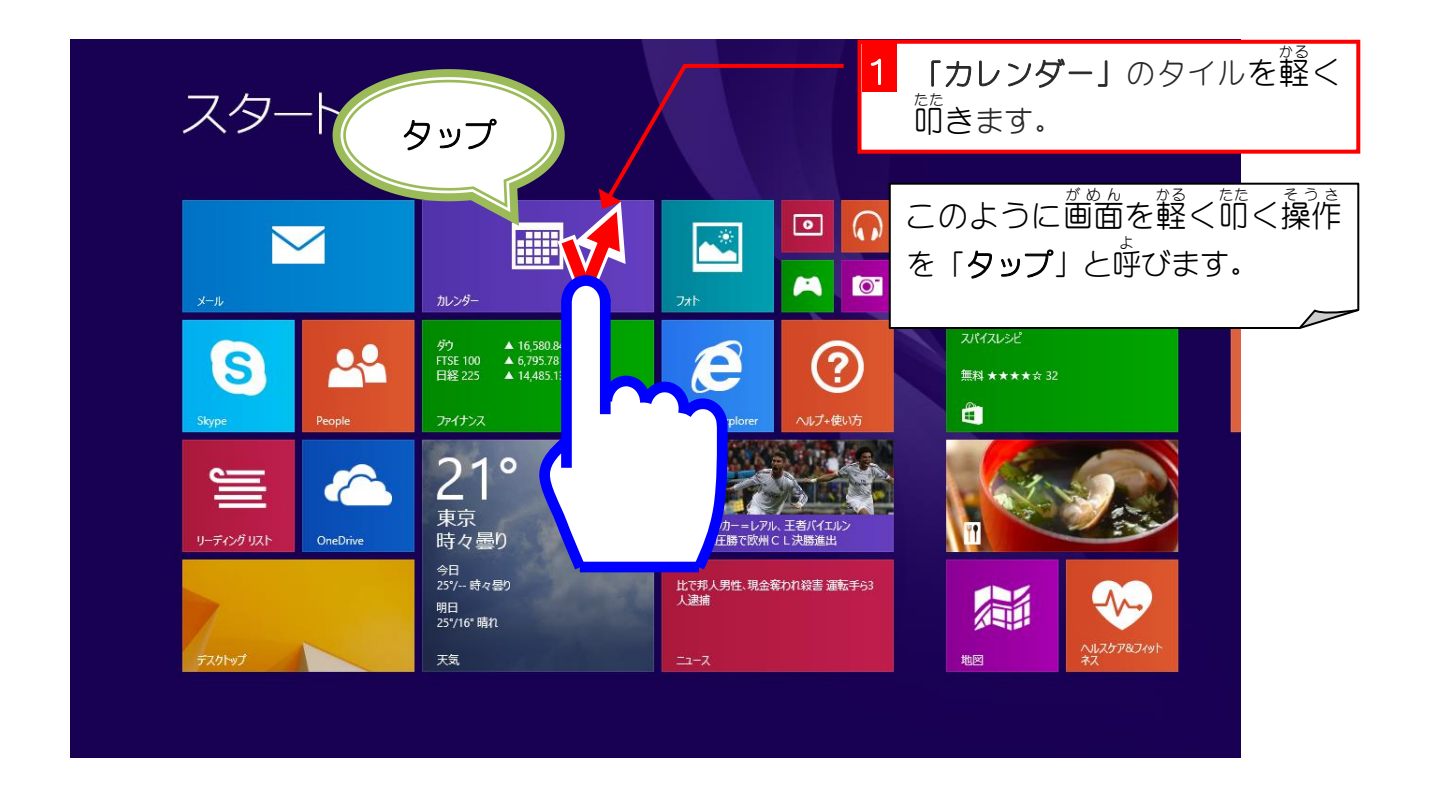

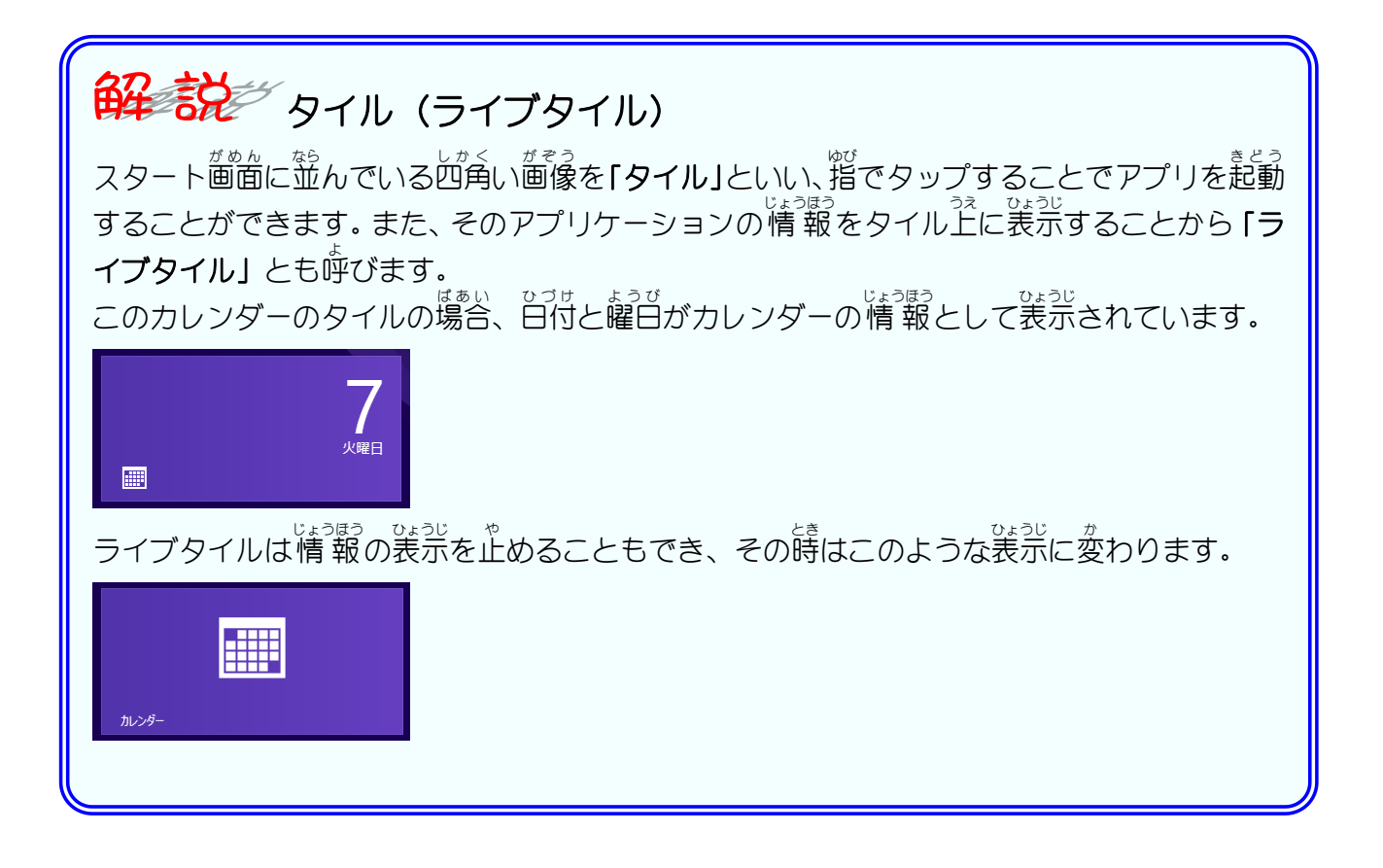

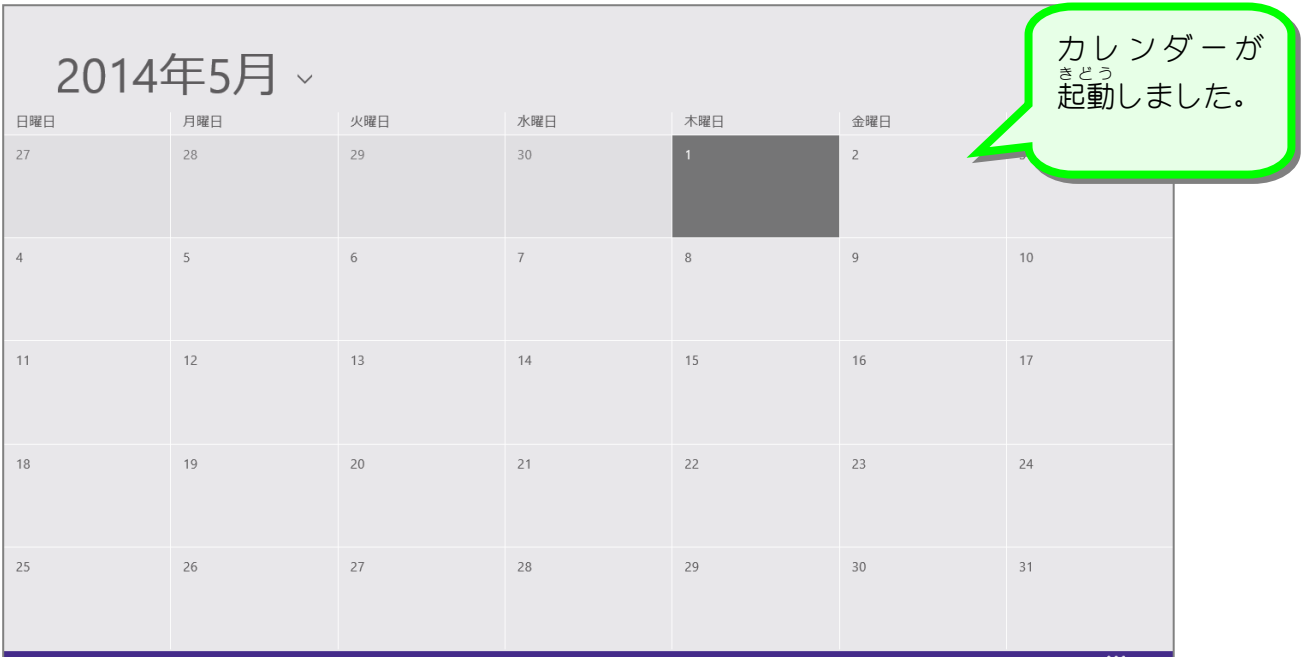

2. アプリバーを表示しましょう

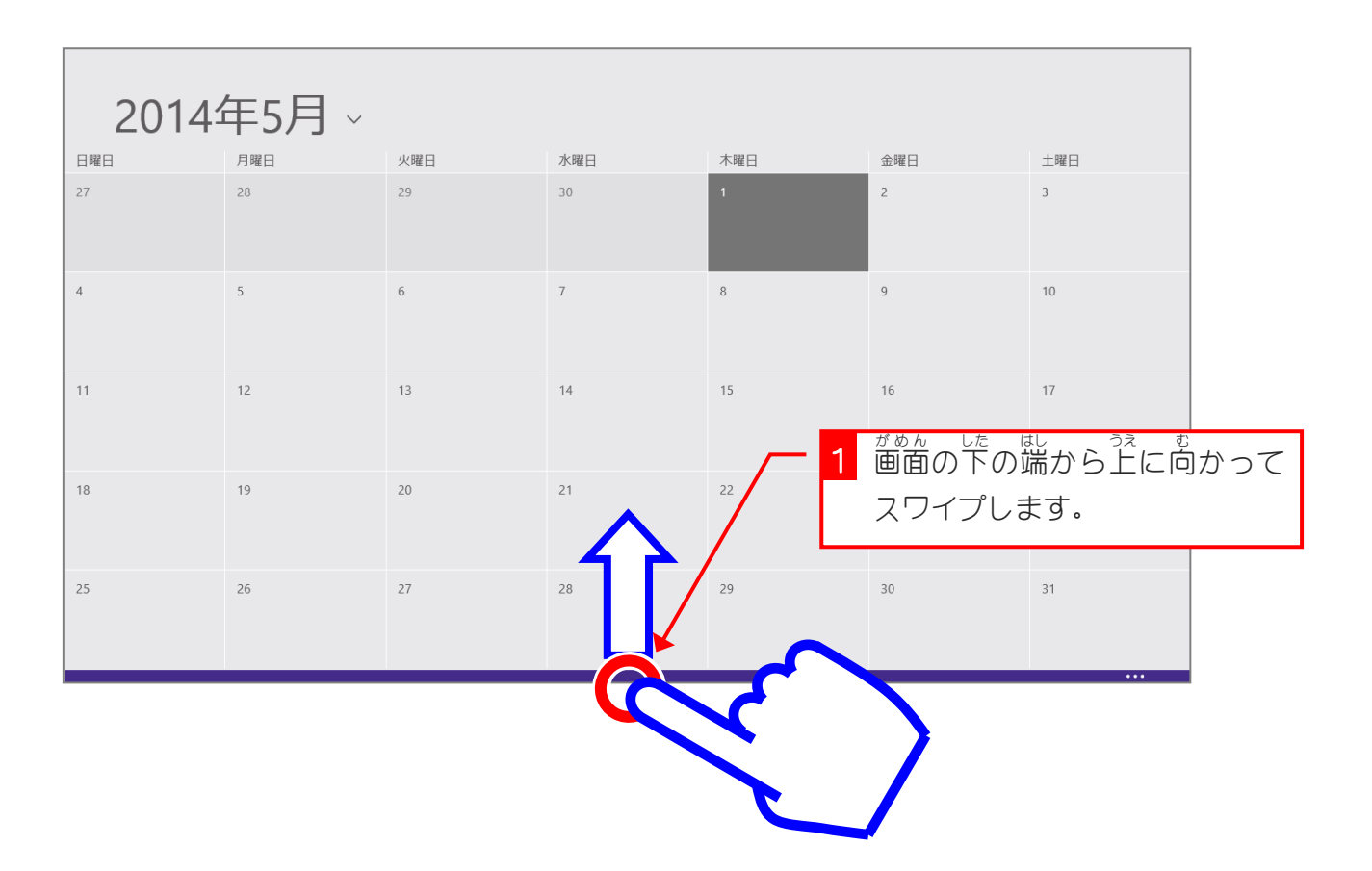

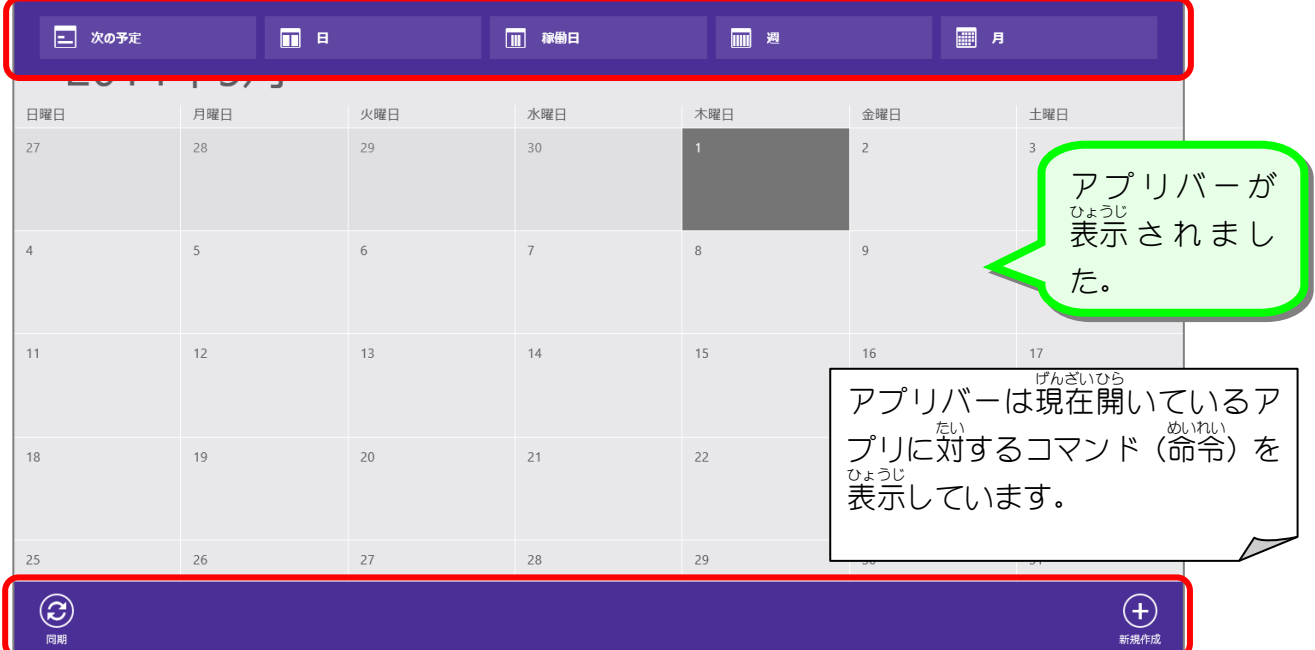

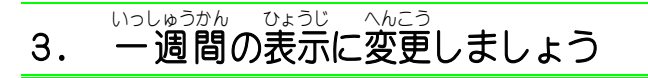

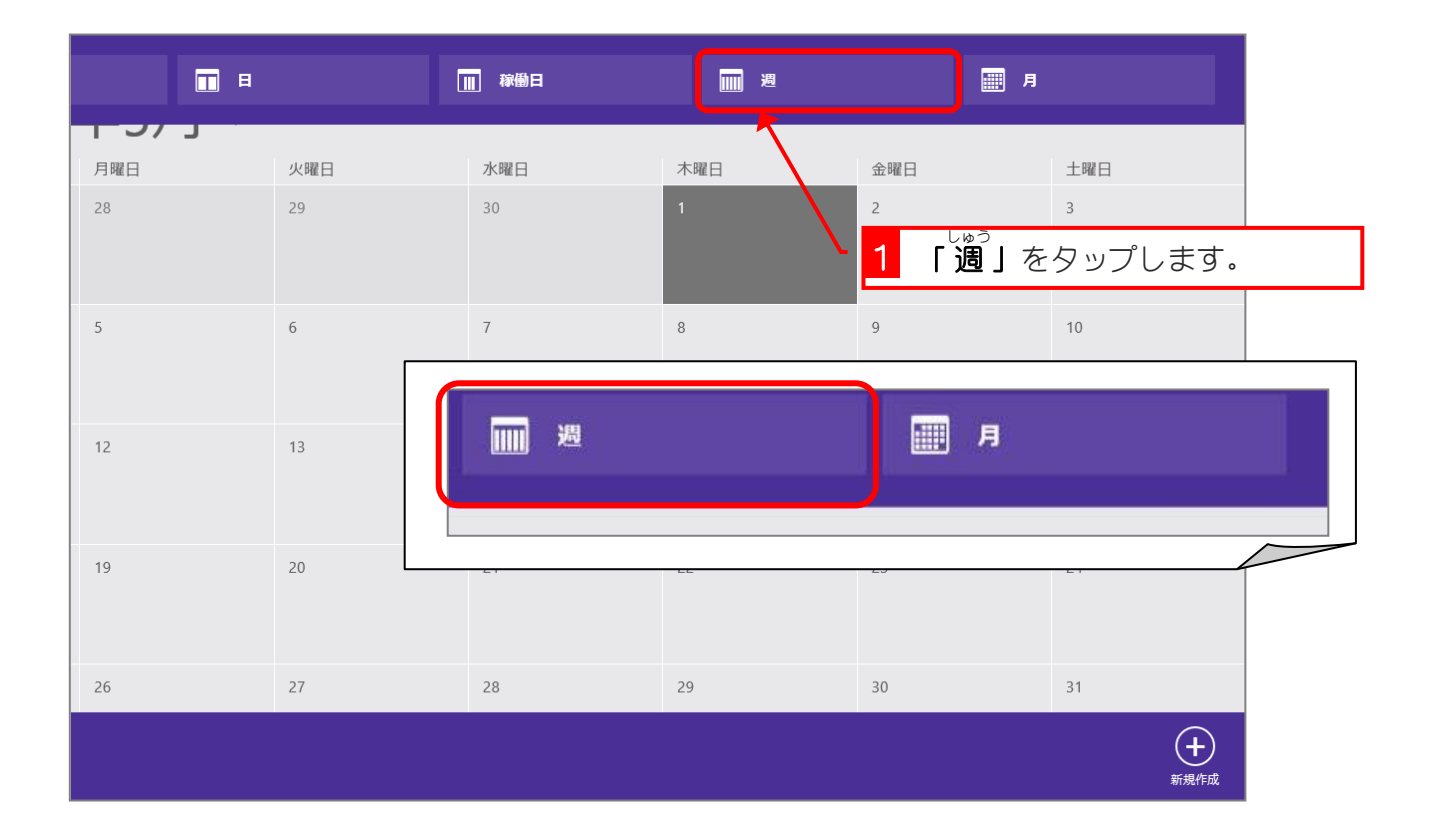

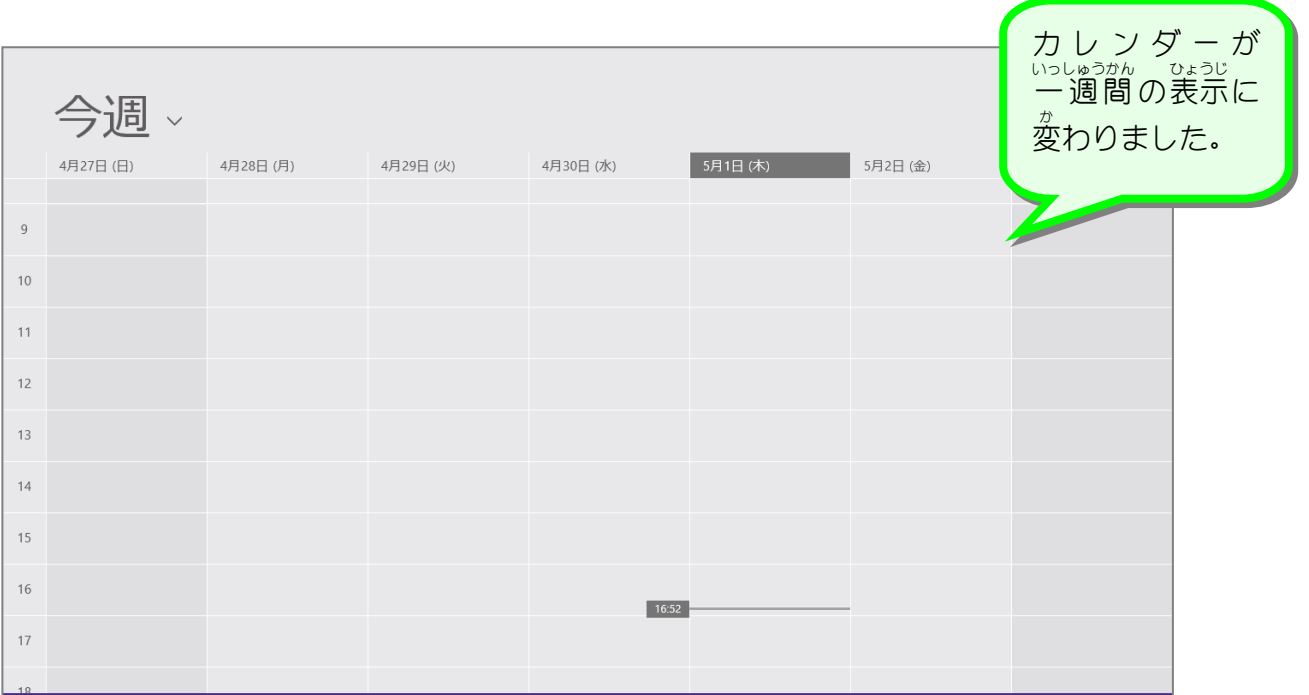

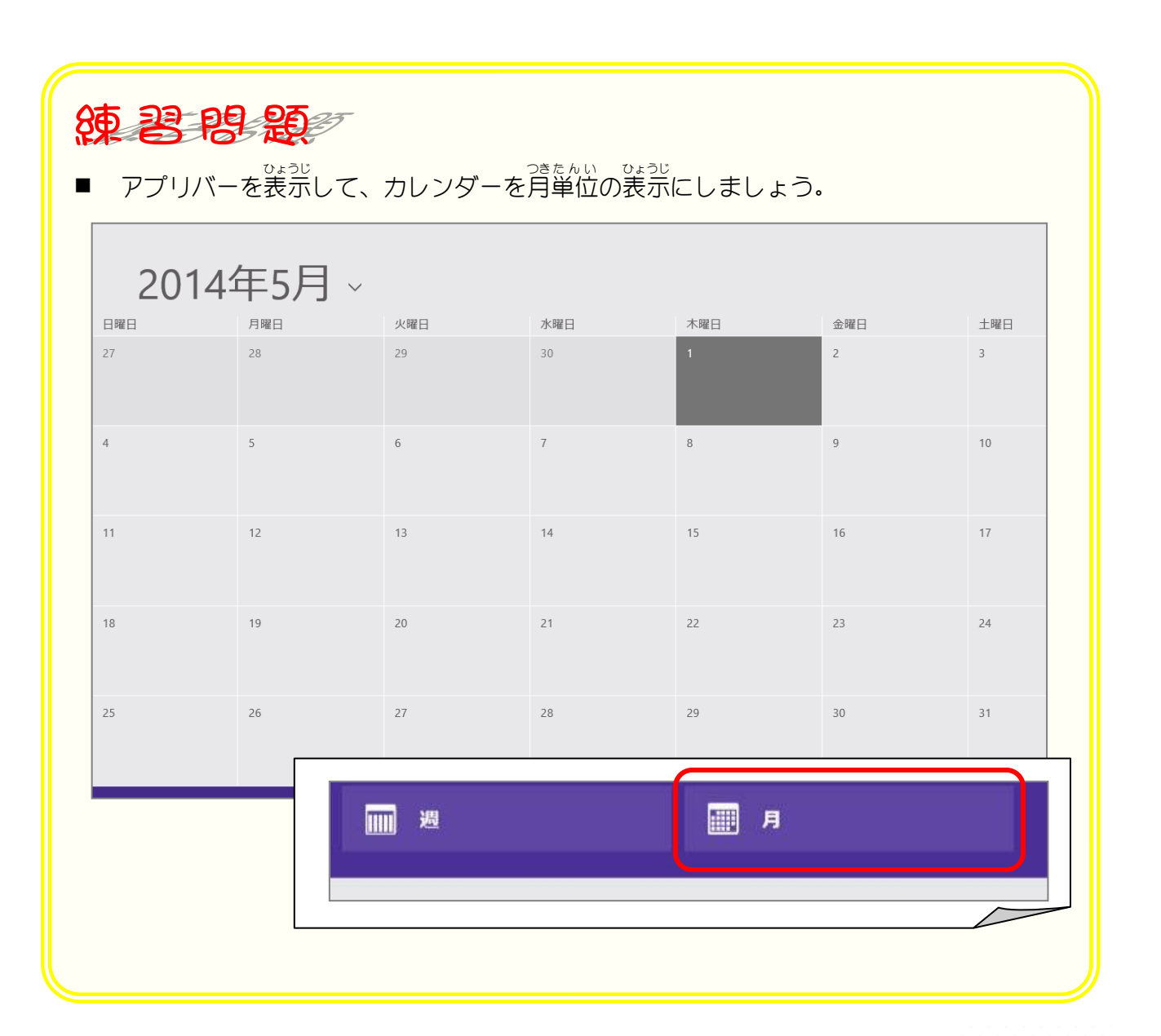

### 4. 翌月 よくげつ のカレンダーを表示 ひょうじ しましょう

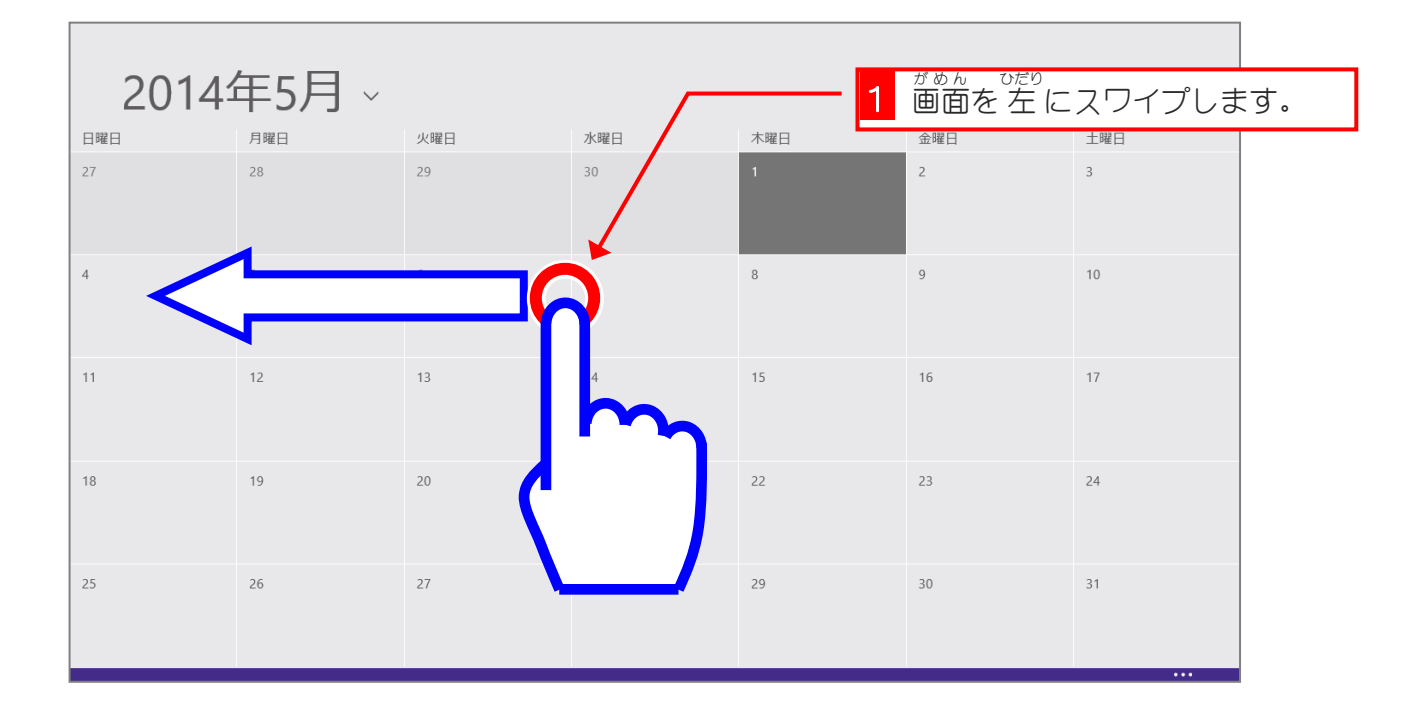

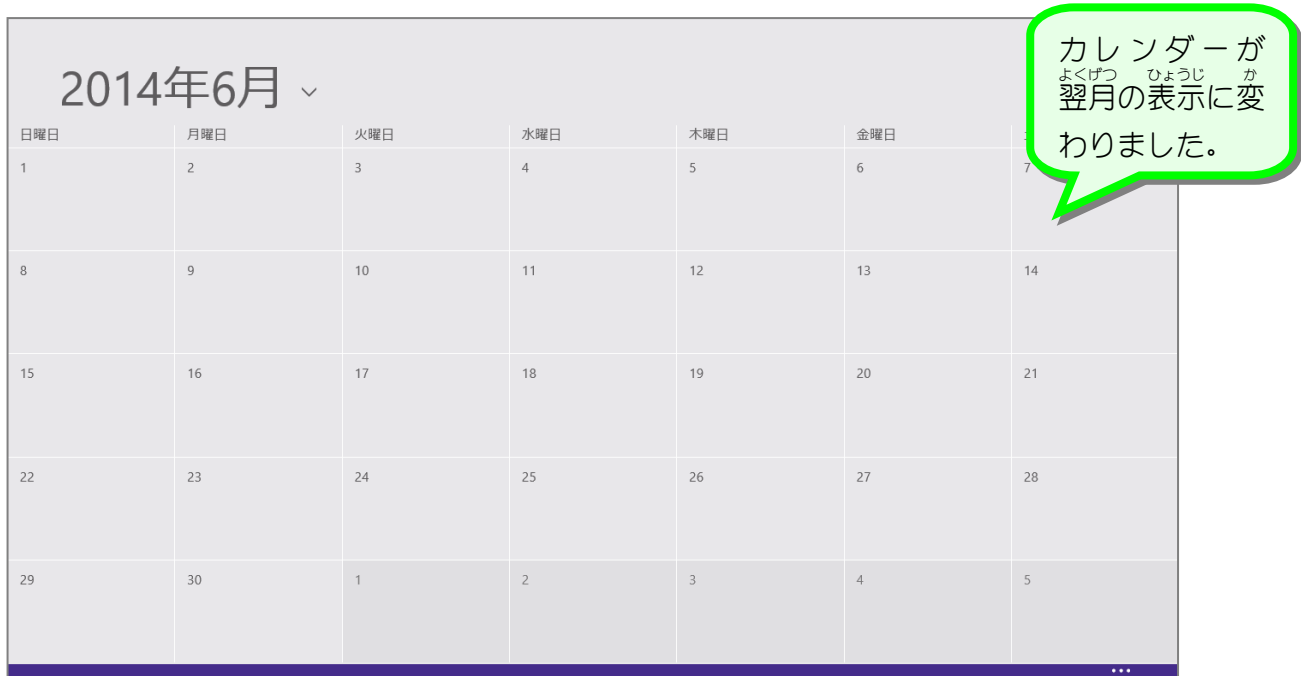